# StarTechcom

Hard-to-find made easy®

\*actual product may vary from photos

# **3 Port Portable Aluminum USB 3.0 Hub with Gigabit Ethernet Adapter**

**Front View**

## ST3300GU3B

DE: de.startech.com FR: fr.startech.com ES: es.startech.com IT: it.startech.com NL: nl.startech.com PT: pt.startech.com JP: jp.startech.com

## **Packaging Contents**

- 1x USB 3.0 Hub w/ GbE Adapter
- 1x Universal Power Adapter (NA/JP, EU, UK, ANZ)

# **System Requirements**

• USB enabled computer system with an available USB 3.0 port

# **Installation**

## **Driver Installation**

*Notes: New versions of this product do not include the Driver CD. Please visit [www.StarTech.com/ST3300GU3B](http://www.StarTech.com/ST3300GU3B) and navigate to the Support tab to download the latest drivers.*

Depending on your Operating System version and whether or not you have an active network connection, the USB 3.0 Hub may auto-install once connected to an available USB 3.0 port on the host system.

If the USB 3.0 Hub does not auto-install, follow the steps below to complete the Driver Installation process.

## **Windows / Mac**

- 1. Download the latest drivers from the www.startech.com website (recommended) applicable to the Operating System on the host computer that you are connecting the USB 3.0 Hub to, or insert the included Driver CD into your computer's CD/DVD-ROM drive.
- 2. If AutoPlay is enabled, select the "Open folder to view files" option when the dialog appears and run the Setup/Install ".exe" or ".dmg" application.
- 3. If AutoPlay is disabled, browse to your CD/DVD drive location (or to where the driver was downloaded) and run the Setup/Install ".exe" or ".dmg" application.
- 4. Follow any on-screen instructions to complete the driver installation.

**Note:** You may be prompted to restart your system.

## **Hardware Installation**

1. Connect the included Power Adapter from an AC electrical outlet to the DC Input Port on the USB 3.0 Hub.

DC Input Port

- 2. Connect the USB 3.0 Hub to an available USB 3.0 port on the host system via the attached USB 3.0 Upstream Cable. **Note:** If connected to a USB 2.0 host port, performance may be limited.
- 3. Connect your Cat 5e/6 network connection to the Gigabit RJ-45 port on the adapter.
- 4. Connect any USB 3.0 peripherals to the USB 3.0 Hub as desired.

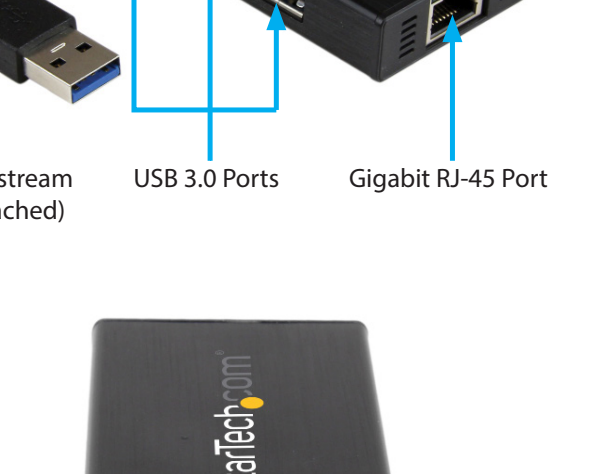

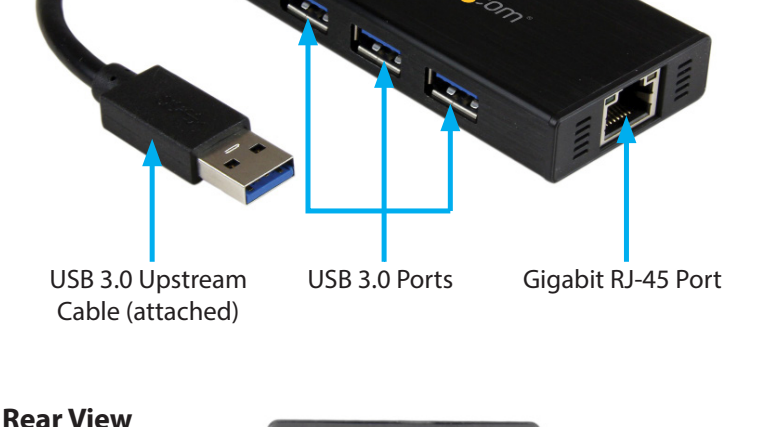

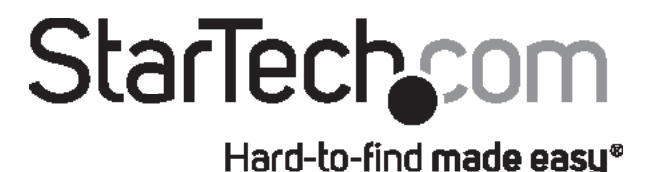

### **FCC Compliance Statement**

This equipment has been tested and found to comply with the limits for a Class B digital device, pursuant to part 15 of the FCC Rules. These limits are designed to provide reasonable protection against harmful interference in a residential installation. This equipment generates, uses and can radiate radio frequency energy and, if not installed and used in accordance with the instructions, may cause harmful interference to radio communications. However, there is no guarantee that interference will not occur in a particular installation. If this equipment does cause harmful interference to radio or television reception, which can be determined by turning the equipment off and on, the user is encouraged to try to correct the interference by one or more of the following measures:

- Reorient or relocate the receiving antenna.
- Increase the separation between the equipment and receiver.
- Connect the equipment into an outlet on a circuit different from that to which the receiver is connected.
- Consult the dealer or an experienced radio/TV technician for help.

#### **Use of Trademarks, Registered Trademarks, and other Protected Names and Symbols**

This manual may make reference to trademarks, registered trademarks, and other protected names and/or symbols of third-party companies not related in any way to StarTech.com. Where they occur these references are for illustrative purposes only and do not represent an endorsement of a product or service by StarTech.com, or an endorsement of the product(s) to which this manual applies by the third-party company in question. Regardless of any direct acknowledgement elsewhere in the body of this document, StarTech.com hereby acknowledges that all trademarks, registered trademarks, service marks, and other protected names and/or symbols contained in this manual and related documents are the property of their respective holders.

#### **Technical Support**

StarTech.com's lifetime technical support is an integral part of our commitment to provide industry-leading solutions. If you ever need help with your product, visit www.startech.com/support and access our comprehensive selection of online tools, documentation, and downloads.

For the latest drivers/software, please visit www.startech.com/downloads

#### **Warranty Information**

This product is backed by a two year warranty.

In addition, StarTech.com warrants its products against defects in materials and workmanship for the periods noted, following the initial date of purchase. During this period, the products may be returned for repair, or replacement with equivalent products at our discretion. The warranty covers parts and labor costs only. StarTech.com does not warrant its products from defects or damages arising from misuse, abuse, alteration, or normal wear and tear.

#### **Limitation of Liability**

In no event shall the liability of StarTech.com Ltd. and StarTech.com USA LLP (or their officers, directors, employees or agents) for any damages (whether direct or indirect, special, punitive, incidental, consequential, or otherwise), loss of profits, loss of business, or any pecuniary loss, arising out of or related to the use of the product exceed the actual price paid for the product. Some states do not allow the exclusion or limitation of incidental or consequential damages. If such laws apply, the limitations or exclusions contained in this statement may not apply to you.